# Билет №1 для подготовки

# Экзамен «№2 Основные технологии, расширение типовых возможностей системы»

по платформе «Bitrix Framework»

# Версия 4.0

Документ обновляется, актуальная версия доступна по ссылке https://academy.1c-bitrix.ru/~ex2d1

Материалы к заданиям https://academy.1c-bitrix.ru/~ex2material

Для решения задания требуется установка «1С-Битрикс: Управление сайтом» редакции «Стандарт», решение «Корпоративный сайт производственной компании».

# Общие условия для решения заданий:

- При решении каждого задания должны соблюдаться правила, указанные в описании экзамена. Напомним, есть ряд важных правил (!), если будет не учтено при решении даже одно такое правило, то экзамен не будет пройден.
- Решения размещать в папке local, создать копию шаблона furniture pale-blue в local, шаблоны компонентов размещать в этом шаблоне.
- Можно использовать как старое API так и новое D7.
- 1. [ex2-34] Установить значение тега meta «specialdate» в компоненте news.list

# Общие требования

- Расширить возможности типового компонента news.list. Компонент расположен по адресу /news/ и выводит информацию из инфоблока Новости.
- Создание нового компонента или подмена стандартного через local будет неверным решением, компонент должен остаться типовой. Нужно воспользоваться расширением его возможностей с помощью специальных файлов шаблона.
- Алгоритм решения, при котором будет использоваться некэшируемое обращение к базе данных - не будет верным.

# Решаемая задача

- В шаблон сайта, в файле header.php добавить тег <meta property= "specialdate" content="">,  $\bullet$ перед тегом title. Управление значением content для разделов сайта и статичных страниц должно быть доступно администратору сайта.
- Для всех страниц сайта по умолчанию значение тега установить равным «100».
- В настройки компонентов news и news.list добавить параметр в виде чек-бокса: «Установить свойство страницы specialdate». Значение параметра передавать из настроек комплексного компонента news в news.list на соответствующей странице комплексного компонента.
- Если параметр компонента «Установить свойство страницы specialdate» активен, то:
- Определить дату новости, отображаемой первой на текущей странице  $\cap$
- **O** Полученный результат установить как значение тега

# 2. [ex2-51] Изменение данных в письме

- Реализовать установку данных отсылаемых в письме по почтовому событию FEEDBACK FORM, после заполнения формы, создаваемой компонентом bitrix:main.feedback
- Для проверки работу решения создать раздел сайта /ex2/feedback/, добавить пункт в главное меню «Экзамен2», и пункт в левом меню «Форма обратной связи».
- Создание нового компонента, типа почтового события или почтового шаблона будет неверным решением, должны использоваться типовые.
- Макрос #AUTHOR# должен получить значение
	- о Если пользователь не авторизован: «Пользователь не авторизован, данные из формы: Имя пользователя». Где Имя пользователя - значение из соответствующего поля формы
	- Если пользователь авторизован: «Пользователь авторизован: id (логин) имя, данные из формы: Имя пользователя». Где id, логин, имя - данные пользователя в системе, Имя пользователя - значение из соответствующего поля формы
- Почтовый сервер складывает письма в папку /home/bitrix/mail, можно проверить решение.
- Добавлять запись в журнал событий: «Замена данных в отсылаемом письме [AUTHOR]». Где  $\bullet$ [AUTHOR] - это данные макроса AUTHOR подставленного в письмо.

# 3. [ex2-70] Разработать простой компонент «Каталог товаров»

# Общие требования

- У созданного компонента задать код: simplecomp.exam, название: «Мой компонент», раздел для отображения компонента в визуальном редакторе: «Экзамен №2».
- Работу решения продемонстрировать в разделе сайта /ex2/simplecomp/, добавить пункт в главное меню «Экзамен2», и пункт в левом меню «Простой компонент».

# Решаемая задача

- Компонент должен выводить список товаров, сгруппированных по альтернативному классификатору. Альтернативный классификатор - новости.
- Будет использоваться множественная привязка разделов каталога товаров  $\mathbf{R}$ альтернативному классификатору - новостям. Привязка элементов к разделам в инфоблоке Продукция остается по умолчанию, задавать множественную - не нужно.
- Используется только один уровень разделов, вложенности не будет.
- Большой объем разделов и элементов не предполагается (не более 20 разделов и 100 элементов), лимиты на выборку и постраничная навигация - не нужны.

#### Технические требования

- Использовать при решении метод GetMixedList нельзя.
- Компонент должен иметь только такие параметры:
- o ID инфоблока с каталогом товаров, строка.
- o ID инфоблока с новостями, строка.
- o Код пользовательского свойства разделов каталога, в котором хранится привязка к новостям, строка.
- o Типовые настройки кеширования: *авто+управляемое, кешировать, не кешировать*, и *время кеширования*.
- o Выбор шаблона.
- Условия кеширования результата работы компонента по умолчанию, не зависит от дополнительных данных.

#### **Инфоблоки, получаемые данные**

- Использовать существующий информационный блок *Продукция*.
- У разделов в инфоблоке *Продукция* создать **множественное** пользовательское свойство: код UF\_NEWS\_LINK, тип – привязка к элементам инфоблока, инфоблок – *новости*.
- Каждому разделу в инфоблоке *Продукция* задать привязку к нескольким новостям.

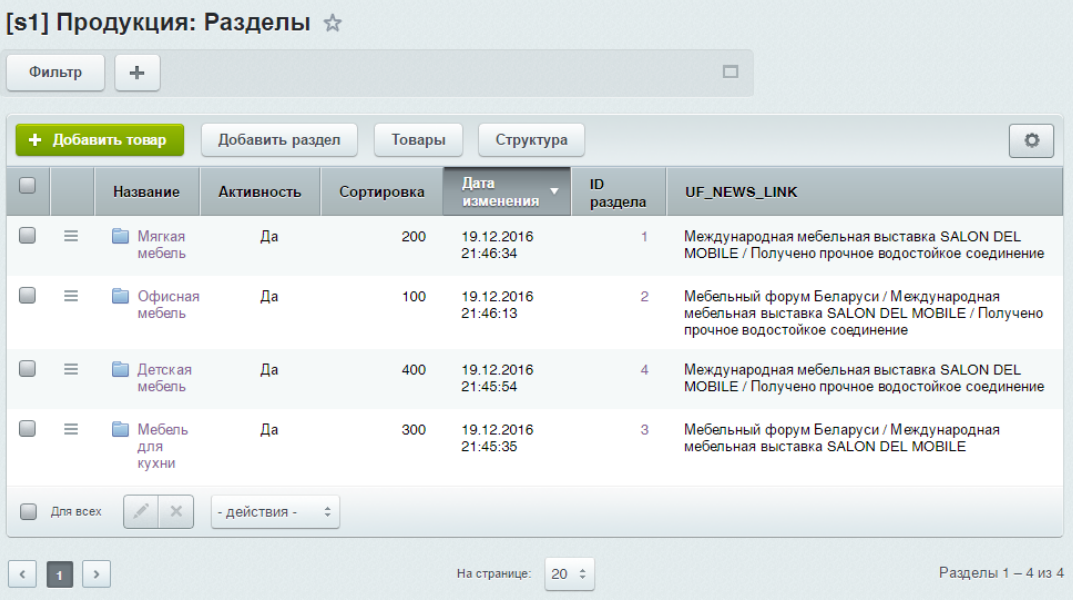

*(для возможности отображения пользовательских полей в списке – настройте инфоблок на раздельный просмотр разделов и элементов)*

- Используемые в шаблоне данные разделов каталога товаров:
	- o Поля: *название*.
- Используемые в шаблоне данные элементов:
	- o Поля: *название*.
	- o Свойства: *материал, артикул, цена.*
- Используемые в шаблоне данные новостей:
	- o Поля: *название, дата активности*.
- Должны выбираться только активные разделы и элементы из обоих инфоблоков.
- Сортировка при отборе не задается.

#### **Установка заголовка страницы**

- В компоненте устанавливать заголовок страницы: *«В каталоге товаров представлено товаров: [Количество]»* где *Количество* – количество отображаемых товаров.
- Заголовок должен устанавливаться в файле component.php. Этот функционал является логикой компонента и не должен «теряться» при смене шаблона.

# **Отображение данных**

- Строится дерево разделов альтернативного классификатора и элементов, относящихся к нему.
- Рядом с названием альтернативного классификатора отображаются:
	- o Дата активности.
	- o Название связанных разделов каталога.

#### **Пример вывода (конкретные данные могут отличаться)**

#### Элементов - 24

#### **Каталог:**

- Мебельный форум Беларуси 25.05.2010 (Офисная мебель, Мебель для кухни)
	- Валенсия 1399 Дерево, ткань 234017
	- Ливерпуль 1500 Дерево, ткань 234011
	- Оптима 7799 Кожа, ткань 634045
	- Палермо 1000 Дерево, ткань 234014
	- Парма 1700 Дерево, ткань 234012
- Межлународная мебельная выставка SALON DEL MOBILE 26.05.2010 (Мягкая мебель, Офисная мебель, Мебель для кухни, Детская мебель)
	- Алаллин 12500 Кожа, ткань 00549Е
	- Валенсия 1399 Дерево, ткань 234017
	- Герцог 10000 Кожа, ткань 40324А
	- Лжоконда 8000 Кожа, ткань 98922К
	- Изабелла 11899 Кожа, ткань 47539Р
	- Изопласт Хром 1679 Металл, пластик 234017
	- Лаура 1499 Кожа, ткань 38263Е
	- Ливерпуль 1500 Дерево, ткань 234011
	- Монализа 12000 Кожа, ткань 56830Е
		-

# 4. [ex2-82] Добавить отображение данных в шаблон сайта

#### **Общие требования**

- Реализовать отображение данных в шаблоне сайта, при нахождении на странице с простым компонентом, созданным ранее.
- Задание решить путем доработки созданного ранее компонента и его шаблона.
- Решение задания путем размещением компонента в шаблоне сайта не будет верным.
- Алгоритм решения, при котором будет использоваться некэшируемое обращение к базе данных - не будет верным.

#### **Решаемая задача**

- В левую колонку вынести *максимальную и минимальную цену,* по полученным в компоненте товарам.
- Вывод оформить следующей версткой: <div style="color:red; margin: 34px 15px 35px 15px">--- Текст из компонента ---</div>

# Пример вывода (конкретные данные могут отличаться)

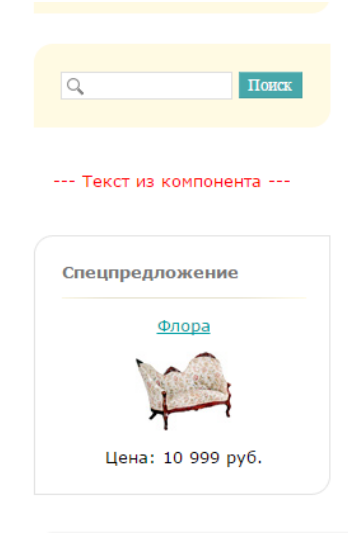

# 5. [ex2-25] Создание комплексного компонента «Моя фотогалерея»

#### Общие требования

- Расширить возможности стандартного комплексного компонента Фотогалерея (photo), добавить в него новую страницу *ехатраде.php* и переменные.
- Для новой страницы exampage.php реализовать поддержку как ЧПУ так и не ЧПУ режима.
- Для решения предоставляются материалы заготовка компонента, complexcomp.exam- $\bullet$ materials. Это компонент photo, с добавленными заглушками в параметрах, созданной страницей *exampage.php.* Необходимо реализовать логику в файле component.php и вывод в шаблоне по заданию.
- Работу решения продемонстрировать в разделе сайта /ex2/complexcomponent/, добавить пункт в главное меню «Экзамен2», и пункт в левом меню «Комплексный компонент».

#### Доработка компонента

- Добавить 2 переменные для построения адреса страницы: PARAM1, PARAM2  $\bullet$
- Шаблон адреса по умолчанию для страницы *exampage.php* при ЧПУ режиме:  $\bullet$ «exam/new/123/?PARAM2=456, где 123 это значение переменой PARAM1, 456 - PARAM2
- Условие, по которому открывается страница *ехатраде.php* без ЧПУ режима: задано значение  $\bullet$ переменной PARAM1.
- В не ЧПУ режиме на страницу exampage.php должны передаваться значения всех созданных переменных: РАВАМ1. РАВАМ2.
- В настройках компонента реализовать
	- Для ЧПУ режима: управление шаблоном адреса страницы *ехатраде.php*
	- о Для не ЧПУ режима: управление именами переменных.

#### Отображение данных

- На странице компонента sections top.php вывести ссылку, на основании шаблона пути на  $\bullet$ страницу ехатраде.php. Для проверки решения подставить в нее тестовые значениями переменных:  $PARAM1 = 123$ ,  $PARAM2 = 456$ .
- Значения можно подставить с помощью str\_replace.
- С настройкой адресов «по умолчанию» ссылка должна получится такая (жирным выделены подставленные тестовые значения переменных):
	- o для ЧПУ режима: */ex2/complexcomponent/exam/new/123/?PARAM2=456*
	- o для не ЧПУ режима**:** */ex2/complexcomponent/?PARAM1=123&PARAM2=456*
- На странице *exampage.php* вывести значение переменных *PARAM1, PARAM2*

#### **Пример вывода (конкретные данные могут отличаться)**

sections\_top:

Страница экзамена: /ex2/complexcomponent/exam/new/123/?PARAM2=456

#### exampage:

 $PARAM1 = 123$  $PARAM2 = 456$